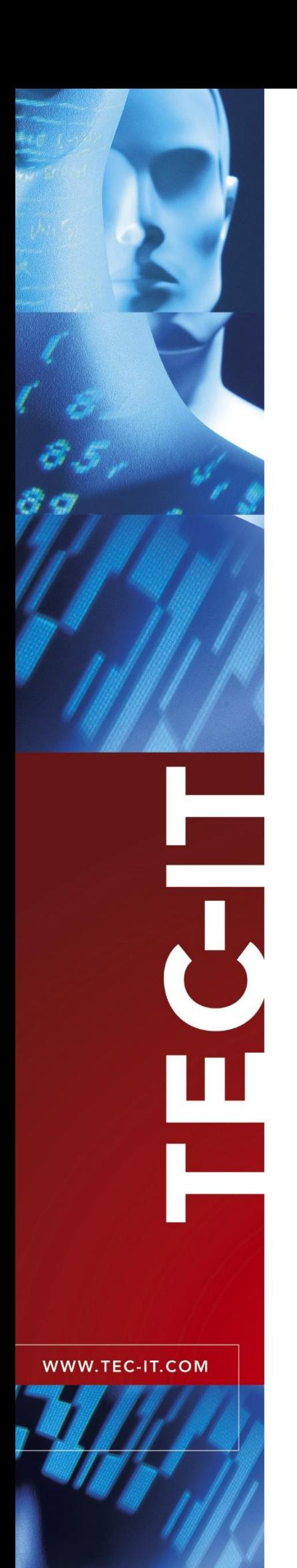

# **TBarCode Library** Barcode Generation Library

Version 11

# Developer Manual

29 November 2019

TEC-IT Datenverarbeitung GmbH Hans-W agner-Str. 6 A-4400 Steyr, Austria

> t ++43 (0)7252 72720 f ++43 (0)7252 72720 77 office@tec-it.com [www.tec-it.com](https://www.tec-it.com/)

# <span id="page-1-0"></span>**1 Content**

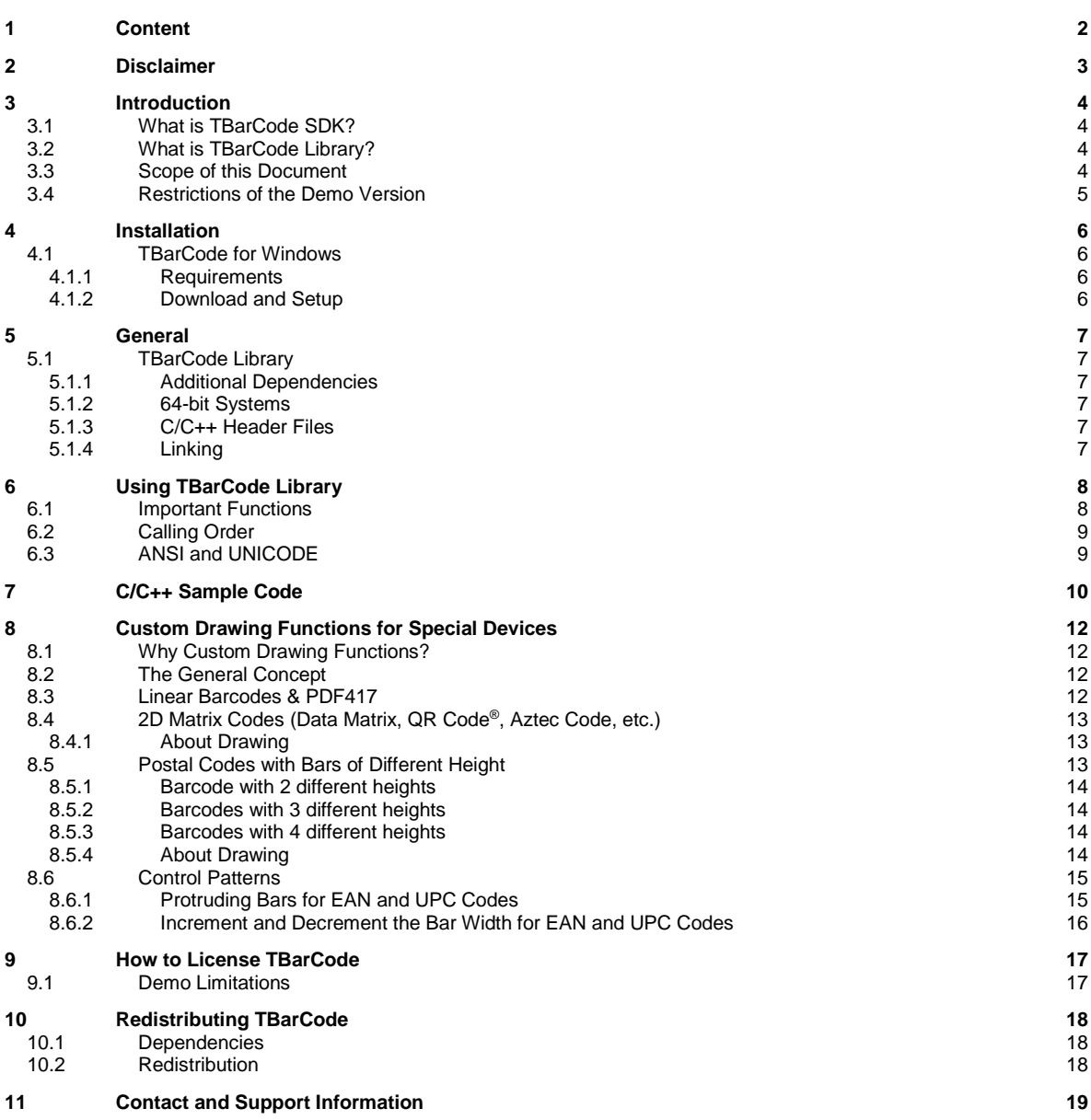

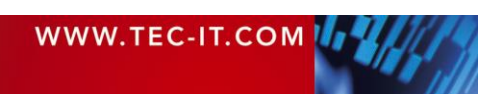

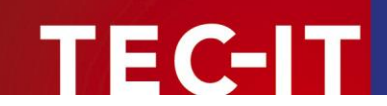

# <span id="page-2-0"></span>**2 Disclaimer**

The actual version of this product (document) is available as is. TEC-IT declines all warranties which go beyond applicable rights. The licensee (or reader) bears all risks that might take place during the use of the system (the documentation). TEC-IT and its contractual partners cannot be penalized for direct and indirect damages or losses (this includes non-restrictive, damages through loss of revenues, constriction in the exercise of business, loss of business information or any kind of commercial loss), which is caused by use or inability to use the product (documentation), although the possibility of such damage was pointed out by TEC-IT.

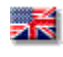

We reserve all rights to this document and the information contained therein. Reproduction, use or disclosure to third parties without express authority is strictly forbidden.

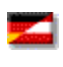

Für dieses Dokument und den darin dargestellten Gegenstand behalten wir uns alle Rechte vor. Vervielfältigung, Bekanntgabe an Dritte oder Verwendung außerhalb des vereinbarten Zweckes sind nicht gestattet.

© 1998-2019 TEC-IT Datenverarbeitung GmbH Hans-Wagner-Str. 6

A-4400 Austria t.: +43 (0)7252 72720 f.: +43 (0)7252 72720 77 [https://www.tec-it.com](https://www.tec-it.com/)

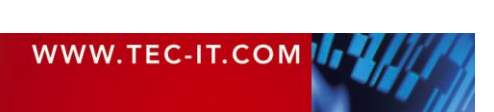

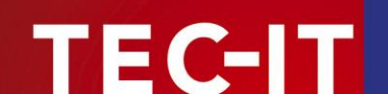

# <span id="page-3-0"></span>**3 Introduction**

### <span id="page-3-1"></span>**3.1 What is TBarCode SDK?**

**TBarCode SDK** is a set of professional tools for the generation of barcodes. More than 100 different symbologies (linear barcodes, 2D barcodes and stacked barcode variants) can be printed or exported as graphics files. All industry formats are supported. The barcodes can be generated in the highest possible resolution and quality.

**TBarCode SDK** is available in several versions for different operating systems, applications and programming environments.

The following versions are included in the Windows setup:

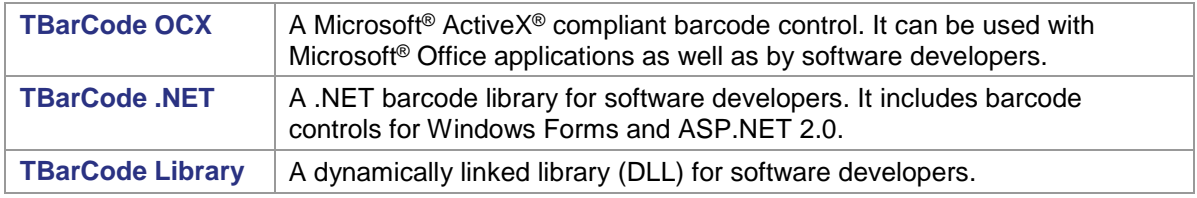

Additionally the following versions are available as separate downloads:

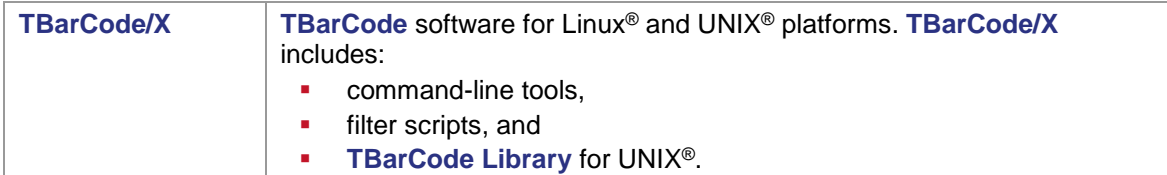

### <span id="page-3-2"></span>**3.2 What is TBarCode Library?**

**TBarCode Library** is a software library for barcode generation. It is the core of all **TBarCode** products. The library is available for software developers to integrate barcode generation in custom applications. TEC-IT provides the **TBarCode Library** for a wide range of platforms:

- 32-bit Microsoft® Windows® platforms
- 64-bit Microsoft® Windows® platforms
- Microsoft® Windows® CE / Windows® Mobile platforms (available on request please contact us with your platform details)
- Most Linux® and UNIX® platforms

The **TBarCode** setup for Windows® includes **TBarCode Library** as dynamically linked library (DLL). A static library is available on request.

**TBarCode Library** for Windows is often just called "**TBarCode DLL**.

### <span id="page-3-3"></span>**3.3 Scope of this Document**

This document explains how you can use the **TBarCode Library** in your own applications. The complete application programming interface (API) is described in the *TBarCode Library Developer Reference*.

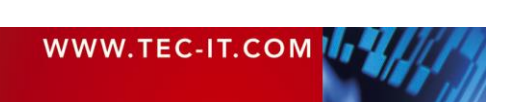

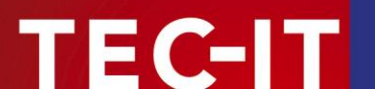

### <span id="page-4-0"></span>**3.4 Restrictions of the Demo Version**

In the demo version the barcodes will be drawn with a demo-hint. That means that the word "Demo" or the phrase ["www.tec-it.com"](http://www.tec-it.com/) is drawn partially over the barcode (see [Figure 6\)](#page-16-2). The demo-hint does not influence the readability of the barcode in a negative way.

When barcodes are generated in PostScript® or PCL® format, an additional horizontal bar is drawn across the barcode. Like the other demo-hint this bar usually does not influence the readability of the barcode. Its sole purpose is to indicate that the barcodes were generated with a demo version of **TBarCode**.

- ► In special cases (e.g. very small or high-resolution barcodes) you may want to test the product without restrictions. To obtain a temporary license key contact [sales@tec-it.com.](mailto:sales@tec-it.com)
- ► For enabling the full-featured version (without the demo hints) you can obtain a license key from TEC-IT [\(https://www.tec-it.com/order\)](https://www.tec-it.com/order).
- ► For more information on licensing **TBarCode**, please refer to chapter [9,](#page-16-0) ["How to License](#page-16-0)  [TBarCode"](#page-16-0).

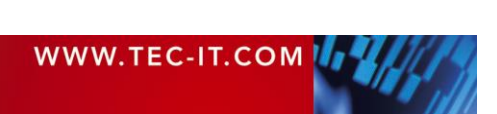

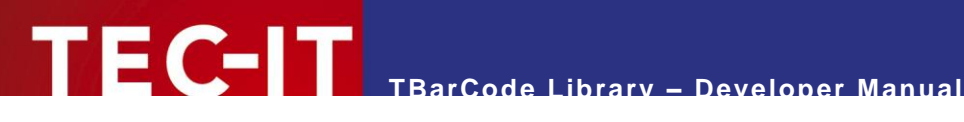

# <span id="page-5-0"></span>**4 Installation**

### <span id="page-5-1"></span>**4.1 TBarCode for Windows**

#### <span id="page-5-2"></span>**4.1.1 Requirements**

The following operating systems are supported:

- **Microsoft Windows 10**
- **Microsoft Windows 8**
- **Microsoft Windows 7**
- Microsoft Windows Server 2012 and 2012 R2
- Microsoft Windows Server 2008 and 2008 R2

#### <span id="page-5-3"></span>**4.1.2 Download and Setup**

Download **TBarCode SDK** fro[m https://www.tec-it.com/Download](https://www.tec-it.com/Download) *► TBarCode SDK* and execute the setup application. Depending on your selection one or more of the following components are installed – along with documentations and sample applications:

- **TBarCode OCX** A barcode ActiveX control for Microsoft Office users and for software developers. User manual and API reference are included in the setup.
- **TBarCode Library** For software developers. Developer manual and API reference are included in the setup.
- **TBarCode .NET** For .NET developers. Developer manual and API reference are included in the setup.

► Administrative rights are required to install **TBarCode SDK.**

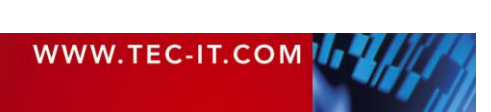

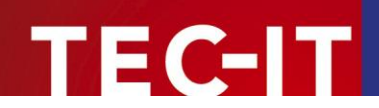

# <span id="page-6-0"></span>**5 General**

Please keep in mind that **TBarCode Library** is a software component. It is not an executable by its own. Read this document and check out the accompanying sample applications to learn how to embed **TBarCode** into your own application.

## <span id="page-6-1"></span>**5.1 TBarCode Library**

The dynamically linked library is named *TBarCode11.dll* and can be found in the directory *C:\Program Files\Common Files\TEC-IT\TBarCode\11.0.*

► Make sure that the **TBarCode Library** *(TBarCode11.dll)* is located in a path included in the *'PATH'* environment variable (or in the same directory as your application).

#### <span id="page-6-2"></span>**5.1.1 Additional Dependencies**

**TBarCode Library** further uses the DLL *zlib1.dll*. This DLL file is optional: *zlib1.dll* is only required if compression of barcode data is applied.

If *zlib1.dll* is missing at runtime the **TBarCode Library** is still working, but data compression is disabled.

► Make sure that *zlib1.dll* is located in the same directory as *TBarCode11.dll*.

#### <span id="page-6-3"></span>**5.1.2 64-bit Systems**

On 64-bit systems you **TEC-IT** recommends to install the 64-bit version of **TBarCode SDK**. The 64 bit setup contains both, 32-bit and 64- library. The name of the 64-bit library is *TBarCode11\_x64.dll*. It is located in the directory *C:\Program Files\Common Files\TEC-IT\TBarCode\11.0*, whereas the 32 bit library can be found in *C:\Program Files (x86)\Common Files\TEC-IT\TBarCode\11.0*.

#### <span id="page-6-4"></span>**5.1.3 C/C++ Header Files**

The DLL is delivered with C/C++ header files needed for embedding the DLL (the library) into your own application. These files are located in the folder *C:\Program Files\TEC-IT\TBarCode11\Include* (or in the folder you have chosen during setup).

Include the file *tbarcode.h* in your project in order to get full access to the DLL functions within C/C++:

#include "tbarcode.h"

Header files for miscellaneous programming environments (for example Delphi) are included in the appropriate source code samples. Several samples are installed with **TBarCode**; more samples are available on the TEC-IT web page [https://www.tec-it.com.](https://www.tec-it.com/)

#### <span id="page-6-5"></span>**5.1.4 Linking**

TEC-IT provides the file *TBarCode11.lib*, which contains the entry points to the DLL interface. Link your application using this file. This file is located in the folder *C:\Program Files\TEC-IT\TBarCode11\Lib* (or in the folder you have chosen during setup).

The 64-bit version is called *TBarCode11\_x64.lib*.

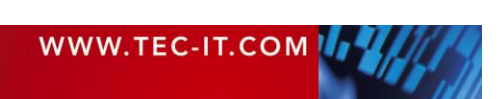

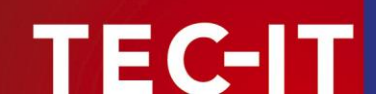

# <span id="page-7-0"></span>**6 Using TBarCode Library**

### <span id="page-7-1"></span>**6.1 Important Functions**

The basic function calls to produce a barcode are as follows (in the appropriate order).

*BCLicenseMe()*

This function licenses **TBarCode** and removes the demo restrictions. Licensing must be performed before you draw a barcode (e.g. after **TBarCode** has been loaded to memory).

*BCAlloc()*

This function sets up and initializes the internal barcode structure. You receive a handle that is used for all other function calls (*pBarCode*). This function must be called before any other function which expects a parameter **pBarCode**.

- *BCSetBCType()* Sets the type of the barcode (symbology); e. g. *Code39, Code128, UPC, EAN, 2OF5, ...*
- *BCSetText()* Sets the data to be encoded as barcode.
- *BCSetModWidth()* (optional)

This function is used if an application requires a specific module width. Without this function the module width is computed automatically by **TBarCode**. It adapts to the barcode dimensions (specified via a bounding rectangle) and the current input data.

- **More optional barcode settings** Set the barcode properties according to your application; e.g. *BCSet\_PDF417\_RowHeight(), BCSetCDMethod(), BCSetBearerBarWidth(), BCSetRatio(), BCSetTextDist(), BCSetLogFont(), ...*
- *BCCheck()* (optional)

This function checks if the data characters are valid for the selected barcode type. If invalid data was encountered it returns an error-code. If escape-sequences are used, they are not translated in this function. It must be called before *BCCalcCD()*.

Note: This function call is optional; *BCCreate()* calls this function in any case automatically.

*BCCalcCD()* (optional)

This function computes the check-digit(s) for the given input data and the selected checkdigit method. The check digits are added to the barcode data automatically. On demand you can retrieve the check digits with *BCGetCheckDigits()*. Please consider that symbology internal check digits (like *modulo 103* of Code-128) are not calculated with this function – they are always part of the created barcode.

Note: This function call is optional; *BCCreate()* calls this function in any case automatically.

*BCCreate()*

This function prepares the barcode structure (pattern) to be drawn with *BCDraw()*. It returns *ErrOk* if everything is ok. If not, it returns an error code (of type *ERRCODE*) that specifies the error in more detail. After *BCCreate()* all parameters of the resulting barcode are available (e.g. number of modules, dimensions, check-digits, meta-description).

Get Dimensions (optional)

After *BCCreate()* you can call the methods *BCGetBarcodeHeight(), BCGetBarcodeWidth(), ...*

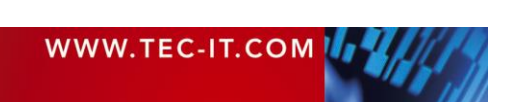

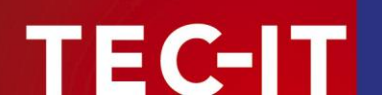

*BCDraw()*

This function draws the barcode into the given device context. The barcode dimensions are set through passing the coordinates of a bounding rectangle. No special mapping is performed.

Note: Only available in **TBarCode Library for Windows**!

- *BCPostscriptToFile(), BCPCLToFile()* These function save the barcode in PostScript or PCL output format.
- *BCFree()*

This function de-initializes the barcode info-structure and frees allocated memory. It must be called as last function.

If any of the *BCxxxx* functions in the above described order returns an error code not equal to zero then DO NOT call subsequent *BCxxxx* functions (except of *BCFree())*. An error code <> 0 indicates an error condition - subsequent calls (except of *BCFree()*) may fail and produce unexpected results.

#### <span id="page-8-0"></span>**6.2 Calling Order**

- ► Please note: Since TBarCode 8 the following calling order must be maintained to guarantee the correct conversion of the input data to the target character set:
- 1. First set all barcode properties (like barcode type, translation of escape sequences, etc.)
- 2. Then call *BCSetBCText()*
- <span id="page-8-1"></span>3. Finally call *BCCreate()*

### **6.3 ANSI and UNICODE**

Since version 8 of the **TBarCode Library** each function that has parameters or returns values of type string (=character pointer) is implemented in 2 versions, one for ANSI strings and one for UNICODE strings. ANSI functions end with the suffix A whereas UNICODE functions end with W.

Preprocessor defines are provided to be compatible to ANSI and UNICODE builds. These defines do not have a suffix.

Example:

```
// ANSI function - pass an ANSI text
BCSetTextA(t_BarCode* pBarCode, LPCSTR szText, LONG nLen)
// UNICODE function - pass a UNICODE/wide character text
BCSetTextW(t BarCode* pBarCode, LPCWSTR szText, LONG nLen)
// Compatibility Define - pass a UNICODE/wide character text
// text or an ANSI depending on whether  UNICODE is set or not
BCSetText (...)
```
To use the compatibility defines for the function names (like *BCSetText()*) while creating a UNICODE build, you have to define the preprocessor variable UNICODE before including tbarcode.h:

#define \_UNICODE #include "tbarcode.h"

If UNICODE is undefined, the compatibility defines refer to the ANSI functions.

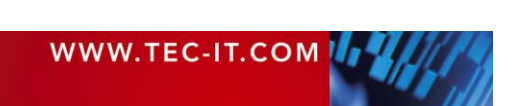

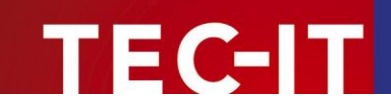

# <span id="page-9-0"></span>**7 C/C++ Sample Code**

Below are the steps to create a barcode image in C/C++ (only for demonstrative purposes, not all variables declared).

Also check out the fully functional samples provided with the setup – or available as separate download.

Include the header-file:

#include "tbarcode.h"

Sample code for barcode generation (excerpt):

```
// Initialize library
// nothing to do for Windows (except when using TBarCode as static library)
// License the product
BCLicenseMe("LicenseeName", eLicKindDeveloper, 1, "LicenseKey", eLicProd2D);
// Allocate memory and retrieve barcode handle (pointer)
t BarCode* pBC;
BCAlloc(&pBC);
// Adjust symbology
BCSetBCType(pBC, eBC Code128);
// Set barcode data
char* demo = "12345678":
BCSetText(pBC, demo, strlen(demo));
// Set font height for the human readable text
LOGFONTA* pLF = BCGetLogFont(pBC);pLF->lfHeight = 14;// Find out wrong characters (check if data can be encoded) (optional)
eCode = BCCheck(pBC)
if (eCode != ErrOk) 
{
     // your error handling
}
// Calculate check-digits (optional)
BCCalcCD(pBC);
// Create barcode pattern (bars, spaces)
BCCreate(pBC);
// Set barcode size
// Below we use Hi-Metric [0.01 mm] for hDC
rect. left = 0; // 0 mm
rect.bottom = 0; // 0 mm
rect.right = 5000; // 50 mm
rect.top = 3000; // 30 mm
// Draw to device context
// Hi-Metric [0.01 mm] for hDC
SetMapMode(hPrinterDC, MM_HIMETRIC);<br>OffsetRect(&rect, Xpos, Ypos); // position
OffsetRect(&rect, Xpos, Ypos);
BCDraw(pBC, hPrinterDC, &rect); 
// Save to Postscript file
// Unit is [0.001 mm] for Vector-EPS format
BCSaveImage(pBC, "barcode.eps", eIMPsVector, 50000, 30000, 0, 0);
// Save barcode image to buffer
// Unit is [Pixel] for JPG format
nWidthPx = 2 * BCGetCountModules (pBC);
BCSaveImageToBuffer(pBC, &lpszBuffer, eIMJpg, nWidthPx, 100, 96, 96);
```
WWW.TEC-IT.COM THE

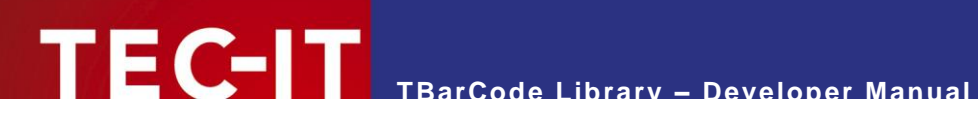

// Release memory / free barcode structure BCFree(pBC);

// Clean up

// nothing to do for Windows (except when using TBarCode as static library)

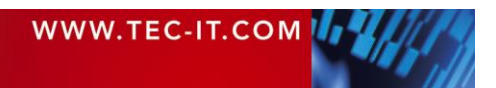

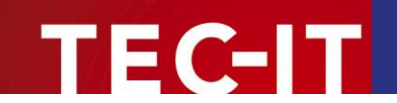

# <span id="page-11-0"></span>**8 Custom Drawing Functions for Special Devices**

### <span id="page-11-1"></span>**8.1 Why Custom Drawing Functions?**

**TBarCode Library** offers the possibility to implement custom drawing functions. This is useful whenever you control a device which is not supported by any standard-driver functionality. Good examples are laser marking devices, OS-400 specific printers, …

Custom drawing functions can be registered as so called call-back functions. When drawing a barcode the **TBarCode Library** will call the custom drawing functions instead of using the internal drawing routines.

**IMPORTANT:** Custom drawing functions will only work if a valid TBarCode license is provided! Temporary license keys are available on request – please contact [support@tec](mailto:support@tec-it.com)[it.com.](mailto:support@tec-it.com) Section [9,](#page-16-0) ["How to License TBarCode"](#page-16-0), describes how to apply a license.

### <span id="page-11-2"></span>**8.2 The General Concept**

**TBarCode** computes a barcode using a so-called meta-description. This meta-description defines in a complete device independent way where bars and where spaces are to be drawn.

Such a meta-description consists of upper- and lowercase letters:

- **Uppercase letters are placeholders for bars (or dots)**
- **Lowercase letters are placeholders for spaces**
- <span id="page-11-3"></span>The letter itself (A or B or C or …) defines the width of the bar (space) to be drawn.

### **8.3 Linear Barcodes & PDF417**

For barcodes, which are using multiple widths for the bars (or spaces), multiple uppercase (or lowercase) letters are passed to the call-back function:

Uppercase letters = bars:

- A ... bar (actual width =  $1 *$  module width X)
- $\bullet$  B ... bar (actual width = 2  $*$  module width X)
- C ... bar (actual width =  $3 *$  module width  $X$ )
- D ... bar (actual width =  $4 *$  module width X)
- E ... and so on

The factors for the module width depend on the current print-ratio. In this example the print-ratio for the bars is 1:2:3:4

Lowercase letters = spaces:

- a ... space (actual width  $= 1$  \* module width X)
- $\bullet$  b ... space (actual width = 2  $\ast$  module width X)
- c ... space (actual width =  $3 *$  module width  $X$ )
- $\bullet$  d ... space (actual width = 4  $\ast$  module width X)
- e ... and so on

The factor for the module widths depend on the current print-ratio. In this example the print-ratio for the bars is 1:2:3:4

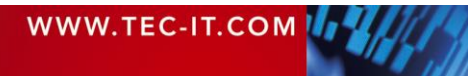

X represents the module width. All actual widths of bars or spaces are usually multiples of the module width.

Each barcode symbology uses a pre-defined print-ratio (and this ratio can be adjusted by the user). For example Code39 uses the following print-ratio: 1:3:1:3

A ... 1 X

F 6-11

- B ... 3 X
- $a = 1$  X
- $\bullet$  b ...  $3X$

It is possible to query the used print-ratio for a specific barcode symbology – please check out the relevant functions *BCGetRatioString, BCGetRatioHint, BCGetCountBars, and BCGetCountSpaces.*

## <span id="page-12-0"></span>**8.4 2D Matrix Codes (Data Matrix, QR Code®, Aztec Code, etc.)**

2D matrix codes like Data Matrix, QR Code, and Aztec Code consist of several rows. The corresponding row patterns are transmitted to a user-defined callback function separately row by row. The callback function is responsible for drawing a single barcode row.

The row pattern consists of uppercase and lowercase letters. Uppercase letters serve as placeholders for black bars (or squares) – lowercase letters are placeholders for spaces (white squares):

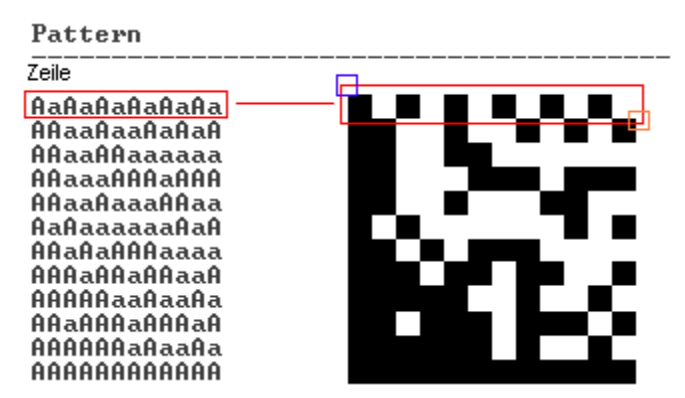

Uppercase "A" - black dot/bar, Lowercase "a" - white dot/space

*Figure 1: Custom Barcode Drawing*

The example above shows Data Matrix, but QR Code and Aztec Code work in the same manner.

#### <span id="page-12-1"></span>**8.4.1 About Drawing**

The pattern itself contains no absolute sizes. The matrix dots (A and a) have the same width and height X. This is called the module width. By adjusting the module width to the size of the device dots (pixels) you can minimize the printing tolerances.

### <span id="page-12-2"></span>**8.5 Postal Codes with Bars of Different Height**

In contradiction to other linear barcodes many postal codes don't use multiple widths for the bars but multiple heights. Instead of letters, digits are passed to the call-back function.

A single digit is a placeholder for a sequence of one bar and one space. All bars and spaces have the same width of 1X (=module width). The heights of the bars differ.

Depending on the barcode type the pattern string may contain two, three, or four different digits (=heights).

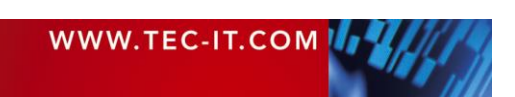

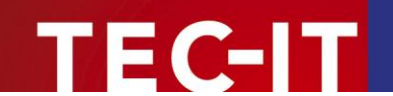

#### <span id="page-13-0"></span>**8.5.1 Barcode with 2 different heights**

Barcodes with 2 different heights consist of long bars and short bars, both sharing the same base line, growing bottom up.

- $\blacksquare$  1 ... long bar
- 2 ... short bar

# lullululdalariluludmiluldalarida

*Figure 2: US Postal Code with 2 different heights*

#### <span id="page-13-1"></span>**8.5.2 Barcodes with 3 different heights**

Barcodes with 3 different heights consist of long bars and short bars either growing bottom up or to down, and short bars.

- $\bullet$  0 ... long bar
- 1 ... short bar, growing top down
- **2** ... short bar, growing bottom up

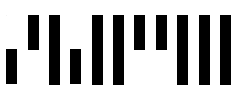

*Figure 3: Pharmacy Code Two-Track with 3 different heights*

#### <span id="page-13-2"></span>**8.5.3 Barcodes with 4 different heights**

Barcodes with 4 different heights consist of long bars, medium sized bars either growing bottom up or to down, and short bars, drawn vertically centered.

- 0 ... long bar (**Full**)
- 1 ... medium sized bar, growing top down (**Ascender**)
- 2 ... medium sized bar, growing bottom up (**Descender**)
- 3 ... short bar (**Tracker**)

# uh

*Figure 4: Australian Postal Code with 4 different heights*

#### <span id="page-13-3"></span>**8.5.4 About Drawing**

The pattern itself contains no absolute sizes. Following table gives you detailed hints how to convert a given pattern to a valid barcode.

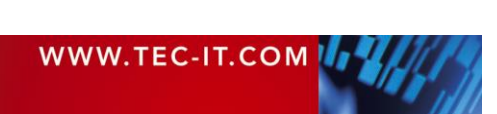

Size and position of a bar is defined by the bar's height (in percent of a full height bar) and the bar's distance from the upper edge (also in percent of a full height bar).

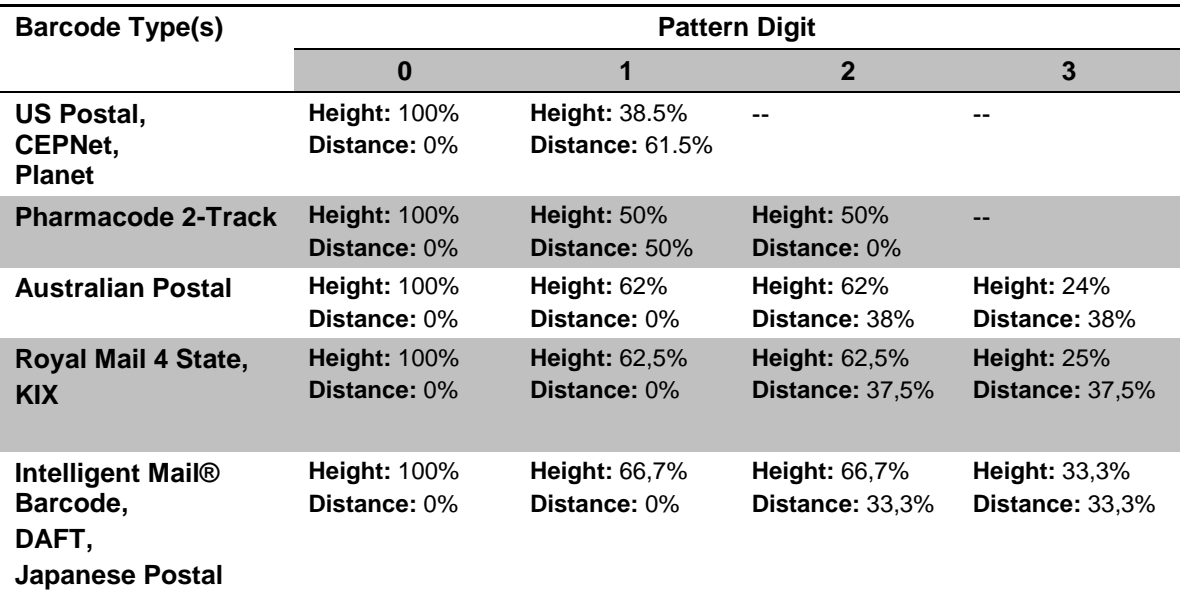

*Table 1: Drawing Barcodes with Multiple Heights*

E 63 T

#### <span id="page-14-0"></span>**8.6 Control Patterns**

Apart from letters and digits the pattern string may contain control characters. In the following you find a short overview.

#### <span id="page-14-1"></span>**8.6.1 Protruding Bars for EAN and UPC Codes**

Following patterns specify changes of the bar length

- ASCII (254) ... Begin of section with long (=protruding) bars
- ASCII (255) ... End of section with long (=protruding) bars
- ASCII (253) ... Begin of an add-on section which last until the end of the code

The barcode types **EAN 8/13** and **UPC A/E** contain protruding bars on the begin, in the middle, and on the end of the barcode. With **ASCII (254)** the section with protruding bars starts, after **ASCII (255)** it ends. Bars of "normal" length follow. Protruding bars are extended on the bottom side by about the half height of the human readable text.

Add-on sections start with **ASCII (253)**. They continue until the end of the code. Add-on bars leave space for the text above the barcode and align at the bottom with the protruding bars.

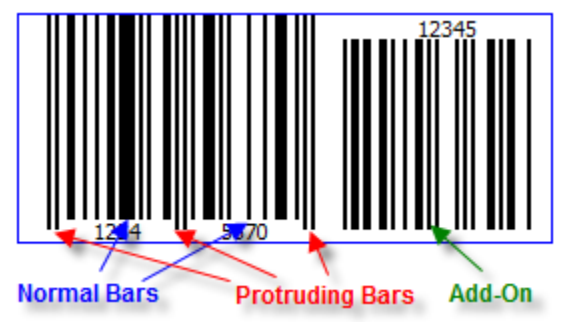

*Figure 5: EAN8 with 5 add-on digits*

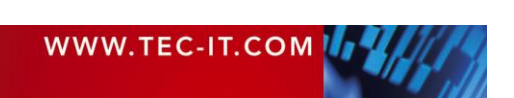

#### <span id="page-15-0"></span>**8.6.2 Increment and Decrement the Bar Width for EAN and UPC Codes**

- **ASCII** (252) ... Begin bar width increment
- **ASCII** (251) ... End bar width increment
- **ASCII** (250) ... Begin bar width decrement
- **ASCII** (249) ... End bar width decrement

Based on the definition of EAN and UPC codes the width of some bars has to be increased whereas the width of other bars has to be decreased. This is done by the control patterns shown above.

Please examine the *EAN specification* for a detailed description.

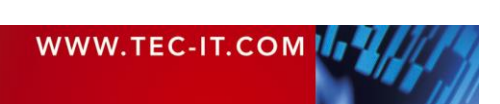

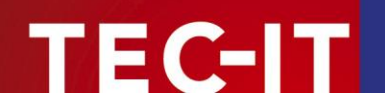

# <span id="page-16-0"></span>**9 How to License TBarCode**

In order to enable the full-featured version, you need a valid license key from TEC-IT. A description of the available license-types as well as all necessary information for ordering can be found at [https://www.tec-it.com/prices.](http://www.tec-it.com/prices)

If you don't know the license type according to your application, please ask our sales team [\(sales@tec-it.com\)](mailto:sales@tec-it.com).

For placing an online order check out [https://www.tec-it.com/order.](https://www.tec-it.com/order)

For testing the call-back API or other evaluation purposes you can request a time-limited license key from [support@tec-it.com.](mailto:support@tec-it.com)

### <span id="page-16-1"></span>**9.1 Demo Limitations**

Whenever **TBarCode** is not licensed with a valid license key, an additional text "Demo" or an additional horizontal bar is drawn across the barcode. In addition all call-back functions (for custom barcode drawing functions) are disabled.

To remove the demo limitations call *BCLicenseMe()* with valid a license key. For example:

```
ERRCODE eCode = BCLicenseMe("John Smith", eLicKindSite, 1, 
                             "01234567890ABCDEFGHIJKLMNOPQRSTU", eLicProd2D);
```
In Windows: *BCLicenseMe()* should be called as the first function of **TBarCode Library.**

In UNIX: *BCLicenseMe()* should be called directly after *BCInitLibrary()*.

<span id="page-16-2"></span>*Figure 6: Barcodes rendered without valid license*

*Figure 7: Barcode rendered with valid license*

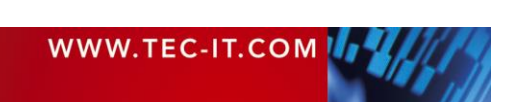

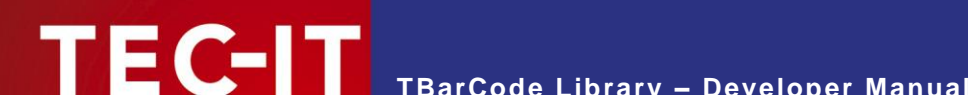

# <span id="page-17-0"></span>**10 Redistributing TBarCode**

This chapter explains what is important when redistributing a custom application that uses the **TBarCode Library**.

► Please note that in most cases you need a developer license for re-distribution of **TBarCode Library** (except for in-house applications which are bound to one or more sites).

### <span id="page-17-1"></span>**10.1 Dependencies**

An application that uses **TBarCode SDK** requires the following files:

- **TBarCode11.dll**
	- This is a native Win32 (x86) library that performs barcode generation. This file is mandatory for 32-Bit applications.
- **TBarCode11\_x64.dll** This is a native Win64 (x64) library that performs barcode generation. This file is mandatory for 64-Bit applications.
- **zlib1.dll**

This is a  $3<sup>rd</sup>$ -party library that performs data compression. This file is optional. It is only required, when data compression in barcodes is enabled.

These files are located in the folder *C:\Program Files\Common Files\TEC-IT\TBarCode\11.0* (or in the folder you have chosen during setup).

TBarCode Library further requires the **Microsoft VC15 Common Runtime DLLs**. See next section how to distribute them with your application.

### <span id="page-17-2"></span>**10.2 Redistribution**

When redistributing a custom application the files described above need to be redistributed together with the application. The DLLs should be located in the same folder as the executable. Other files than those listed above must not be redistributed.

You may have to redistribute the **Visual C++ 2015 Update 3 runtime components** (MS CRT14.0 DLLs) with your application and ensure they are installed on the target computer.

- You can install these components with the *Microsoft Visual C++ 2015 Redistributable Update 3 RC Packages* available at
	- <https://www.microsoft.com/en-US/download/details.aspx?id=52685>

The package installs all required runtime DLLs.

Please contact TEC-IT Support if you need help.

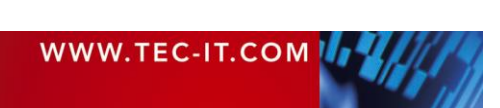

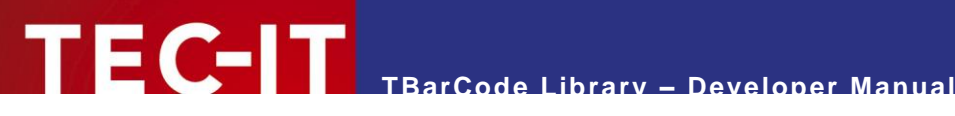

# <span id="page-18-0"></span>**11 Contact and Support Information**

#### **TEC-IT Datenverarbeitung GmbH**

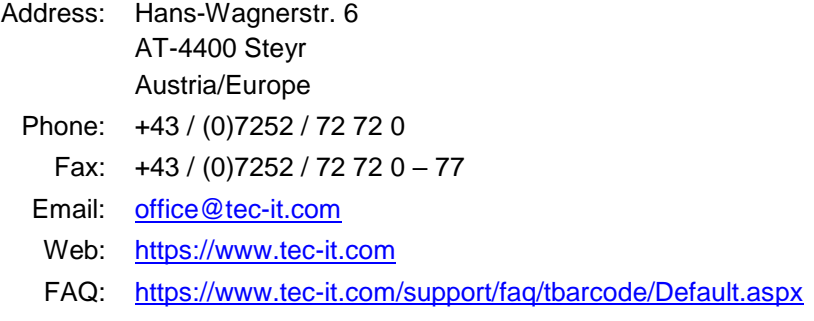

AIX® is a registered trademark of IBM Corporation.

HTML, DHTML, XML, XHTML are trademarks or registered trademarks of W3C, World Wide Web Consortium, Laboratory for Computer Science NE43-358, Massachusetts Institute of Technology, 545 Technology Square, Cambridge, MA 02139.

JAVA® is a registered trademark of Sun Microsystems, Inc., 901 San Antonio Road, Palo Alto, CA 94303 USA.

JAVASCRIPT® is a registered trademark of Sun Microsystems, Inc., used under license for technology invented and implemented by Netscape.

Linux® is a registered trademark of Linus Torvalds in several countries.

Microsoft®, Windows®, Microsoft Word®, Microsoft Excel® are registered trademarks of Microsoft Corporation.

Navision is a registered trademark of Microsoft Business Solutions ApS in the United States and/or other countries.

Oracle® is a registered trademark of Oracle Corporation.

PCL® is a registered trademark of the Hewlett-Packard Company.

PostScript® is a registered trademark of Adobe Systems Inc.

QR Code® is a registered trademark of DENSO WAVE INCORPORATED in the United States and other countries. SAP, SAP Logo, R/2, R/3, ABAP, and SAPscript are trademarks or registered trademarks of SAP AG in Germany (and in several other countries).

UNIX® is a registered trademark of The Open Group

All other products mentioned are trademarks or registered trademarks of their respective companies. If any trademark on our web site or in this document is not marked as trademark (or registered trademark), we ask you to send us a short message [\(office@tec-it.com\).](mailto:office@tec-it.com)

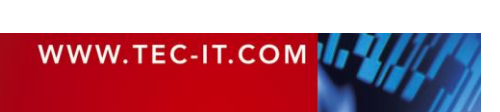